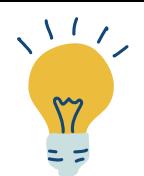

# **TUTORIEL ÉTAT-CIVIL**

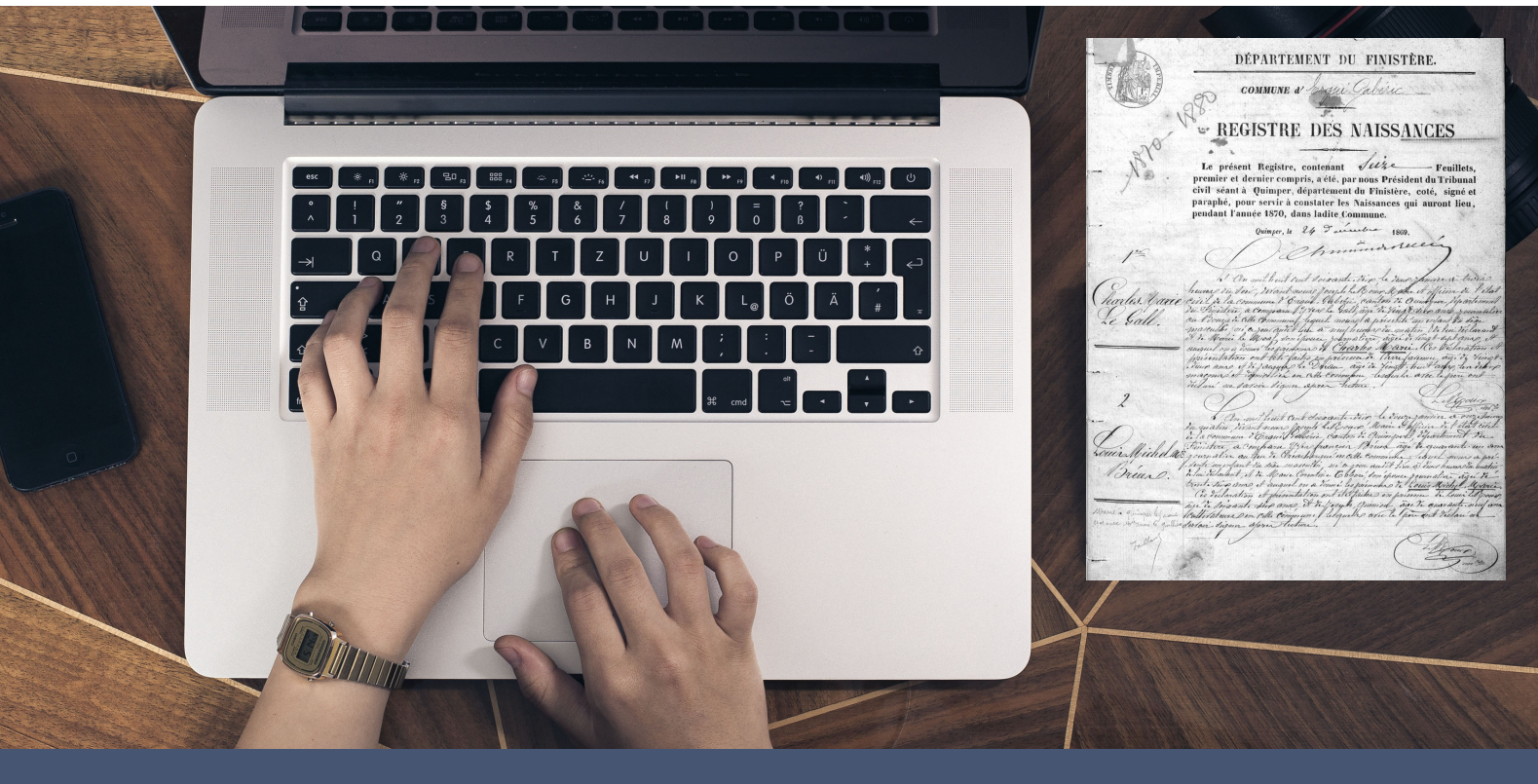

## **Avant de vous lancer...**

Nous vous conseillons de mettre à jour votre navigateur web et d'éviter Internet Explorer.

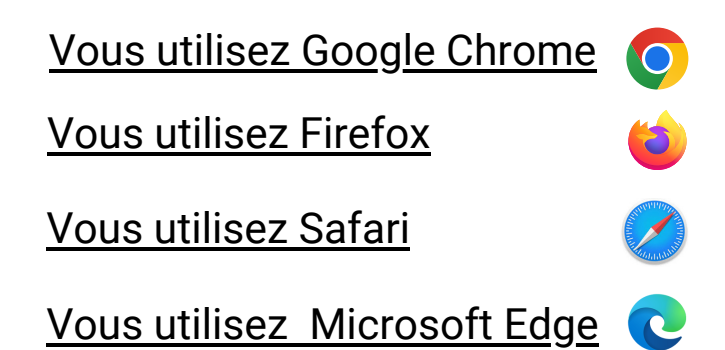

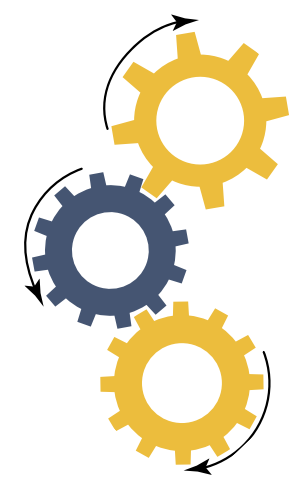

**TYXXX**| DÉPARTEMENT Finistère Penn-ar-Bed

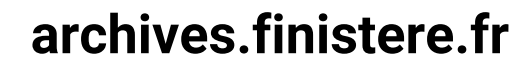

#### **Vous souhaitez trouver et consulter des archives de l'état-civil.**

L'**état-civil** enregistre les naissances, les mariages et les décès d'une commune.

Avant 1793, vous recherchez dans les baptêmes, mariages, sépultures Après 1793, vous recherchez dans les naissances, mariages, décès

#### **1- Depuis la page d'accueil, cliquez sur État-civil**

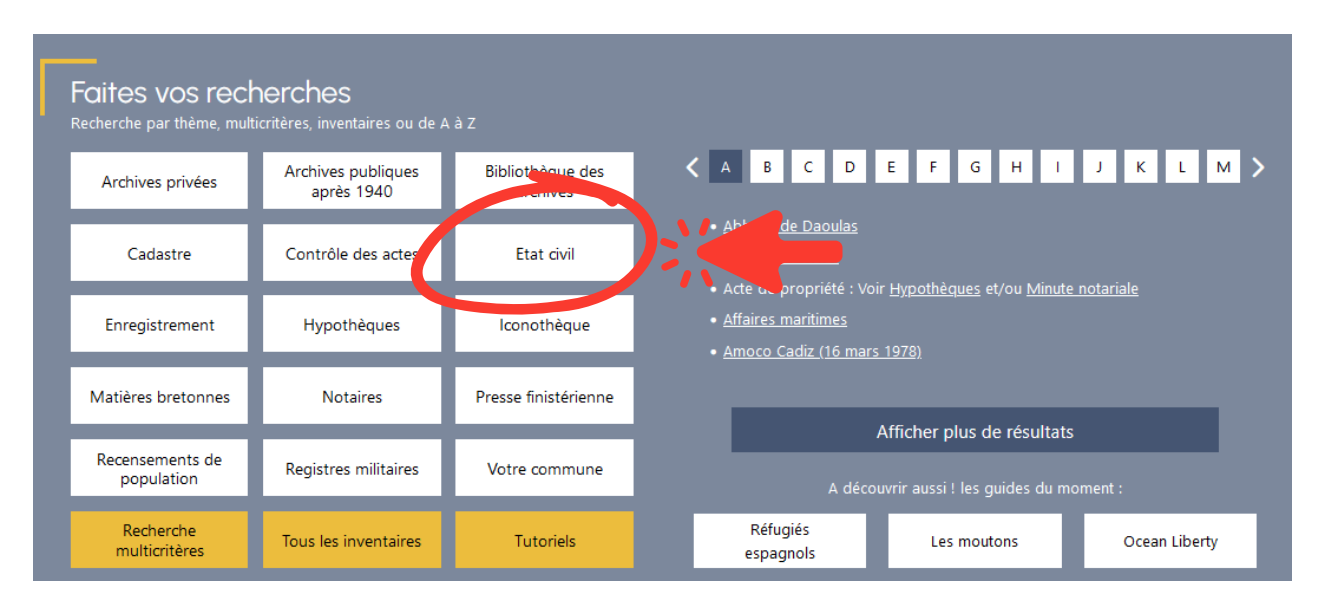

### **2 - Cliquez sur le menu déroulant commune de l'espace État-civil**

Espace de recherche dans l'État civil

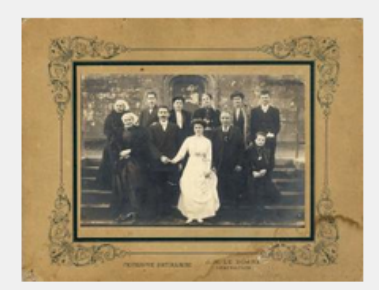

Cet espace de recherche a été conçu pour faciliter votre navigation dans les archives de l'état civil.

Grâce au menu déroulant "Rechercher par commune", vous accéderez directement aux inventaires des registres paroissiaux, d'état civil et des tables décennales de la collection départementale (sous-séries 3 E et 5 E) et de la collection communale (série E dépôt).

Les registres numérisés sont signalés par un @ sur lequel il faut cliquer pour ouvrir la visionneuse d'images. Les registres originaux non encore numérisés sont consultables, sous réserve de leur bon état matériel, dans nos salles de lecture de Quimper (sous-série 3 E) et de Brest (série E dépôt)

Pour en savoir plus sur la recherche dans les archives de l'état civil et sur la numérisation, vous pouvez consulter l'aide à la recherche et la foire aux questions.

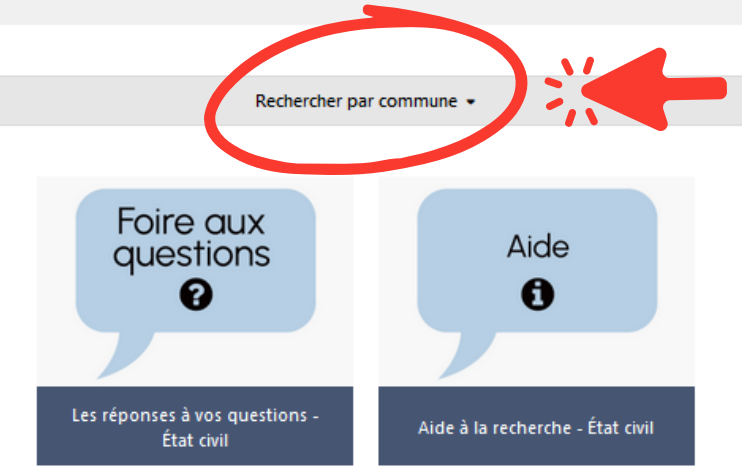

#### **3 - Sélectionnez votre commune à l'aide de la liste déroulante**

Vous pouvez taper les premières lettres de la commune recherchée dans la liste des communes. Voici un exemple avec Plomeur.

Vous pouvez effectuer une recherche par commune dans la liste ci-dessous en tapant les premières lettres de celle-ci :

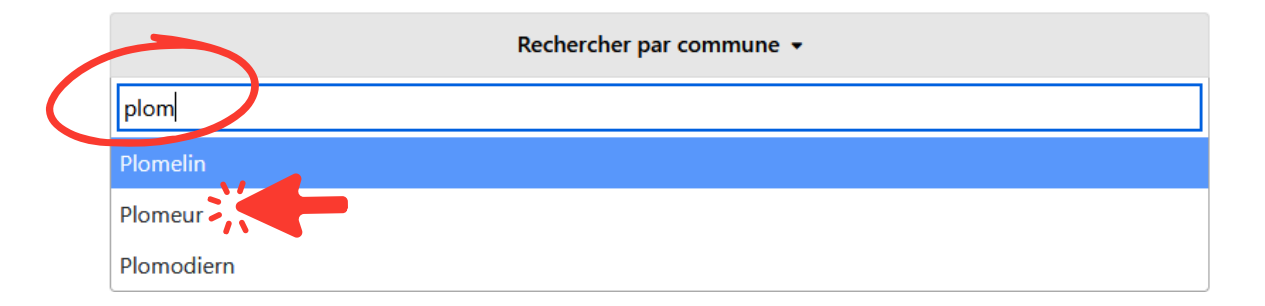

#### **4 - Cliquez sur le lien qui vous intéresse**

Vous avez été redirigé sur le moteur de recherche permettant la navigation dans les inventaires.

Commencez toujours par consulter la collection départementale.

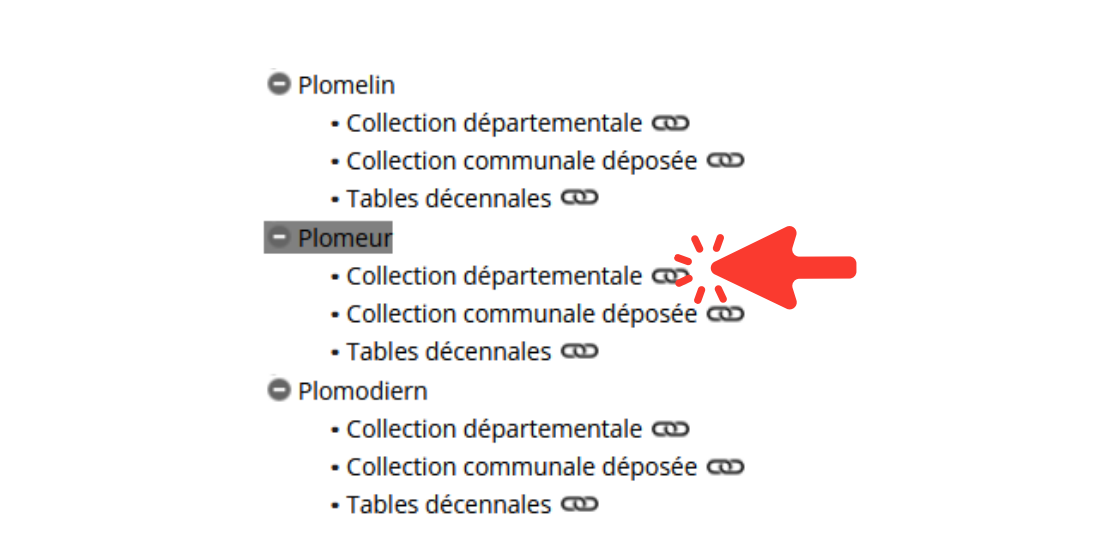

#### **5 - Cliquez sur l'oeil pour accéder aux documents numérisés**

Registres paroissiaux et d'état civil de Plomeur.

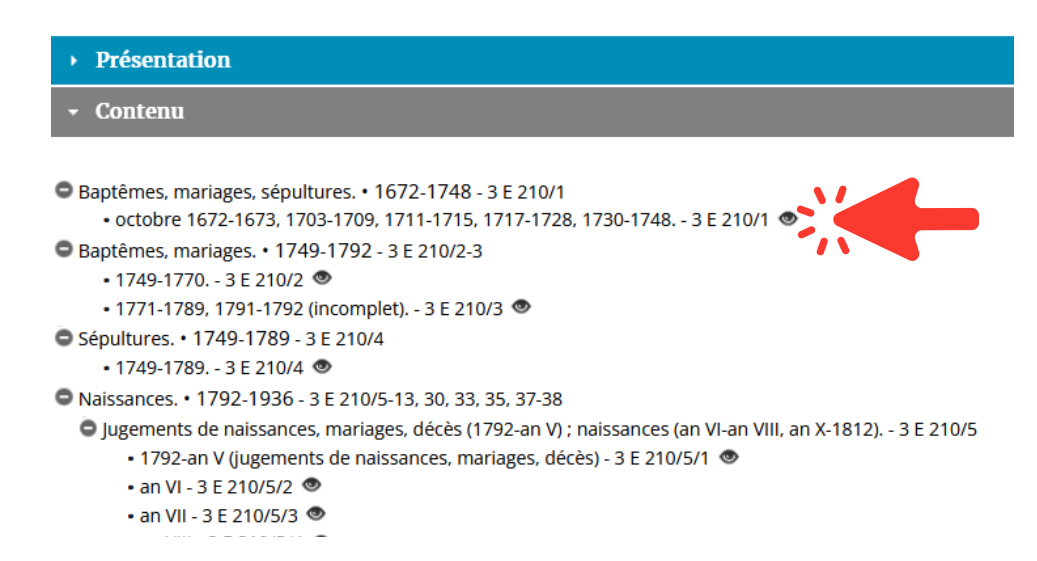

### **6 - Cliquez sur la vignette pour accéder aux images à l'aide de notre visionneuse**

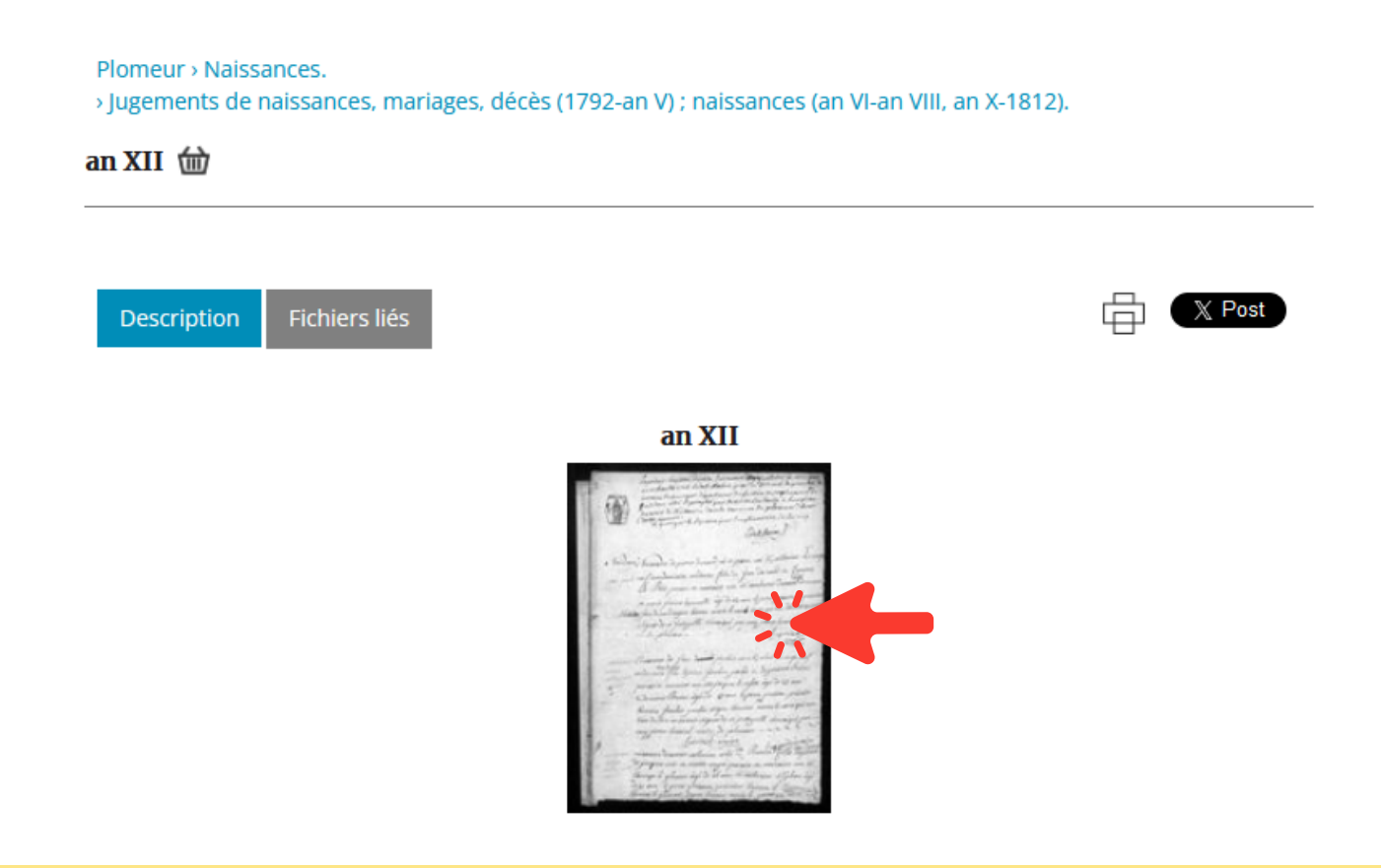

#### **Pour vous aider dans vos recherches, vous pouvez consulter :**

- La foire aux [questions](https://archives.finistere.fr/espace-de-recherche-dans-letat-civil/les-reponses-vos-questions-etat-civil)
- La page "Aide à la [recherche"](https://archives.finistere.fr/espace-de-recherche-dans-letat-civil/aide-la-recherche-etat-civil) dans l'État-civil
- Le tutoriel "Utiliser la [visionneuse](https://archives.finistere.fr/sites/default/files/tutoriel-visionneuse.pdf)"